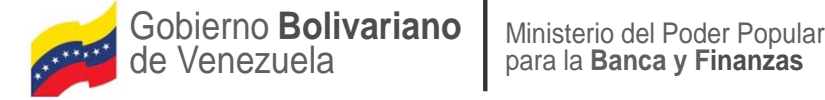

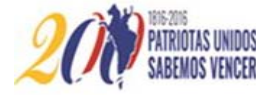

**Para el Ejercicio Económico 2017**

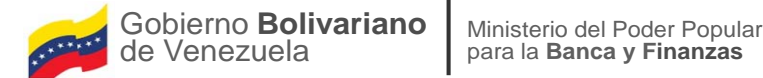

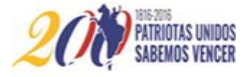

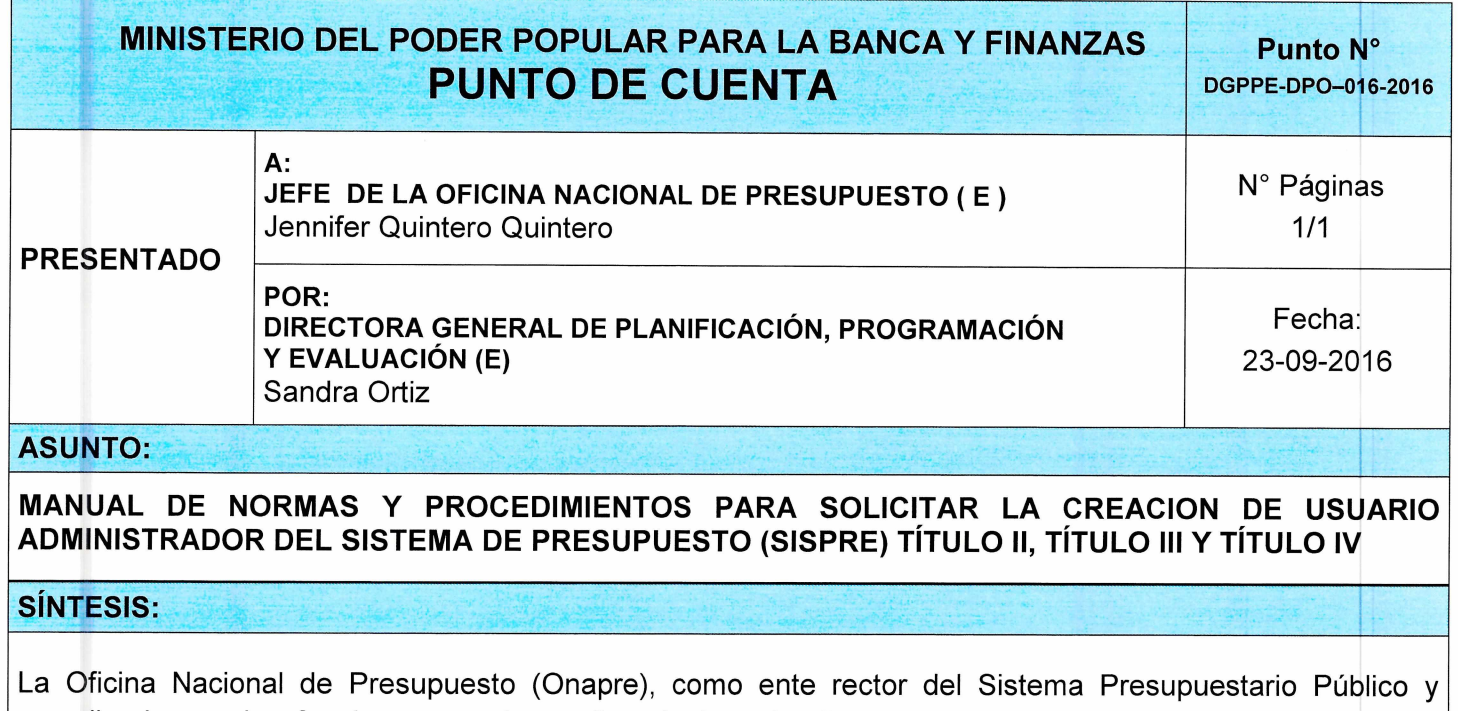

cumpliendo con las funciones que le confiere la Ley de dictar las instrucciones y técnicas relativas al desarrollo de las diferentes etapas de dicho proceso, ha diseñado el presente documento.

El presente manual tiene como objetivo, establecer las normas y procedimientos que permitirán a los usuarios de los Órganos de la República, Distrito Capital, Territorio Insular y sus Entes Descentralizados Sin Fines Empresariales, solicitar la creación de Usuario Administrador del Sistema de Presupuesto (Sispre) Título II, Título III y Título IV para la formulación del Proyecto de Ley de Presupuesto 2017.

#### **RECOMENDACIONES:**

Se recomienda la aprobación y publicación en la página Web de la Oficina del Manual de Normas y Procedimientos para Solicitar la Creación de Usuario Administrador del Sistema de Presupuesto (Sispre) Título II, Título III y Título IV.

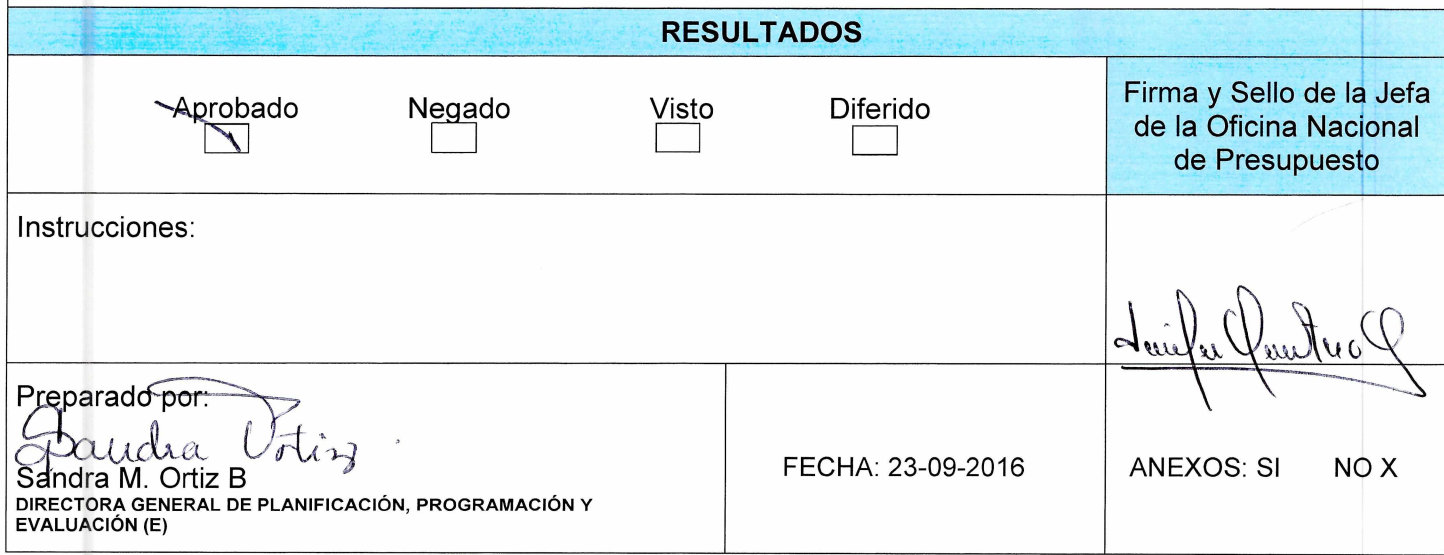

SO/op

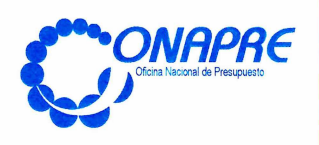

FECHA DE<br>ACTUALIZACIÓN PÁGINA **JULIO 2016**  $\overline{3}$ 

#### **APROBACIÓN**

Se aprueba el presente manual denominado "Normas y Procedimientos para Solicitar la Creación de Usuario Administrador del Sistema de Presupuesto (Sispre) Título II, Título III y Título IV" para el proceso de Formulación del Proyecto de Ley 2017, que contempla las normas, procedimientos e instrucciones para el llenado del formato, requerido para dicha solicitud, en concordancia con el Artículo 25 Numeral 8 del Decreto con Rango, Valor y Fuerza de Ley Orgánica de Administración Financiera del Sector Público (Drvfloafsp), de dictar las normas e instrucciones técnicas relativas al desarrollo de las diferentes etapas del proceso presupuestario.

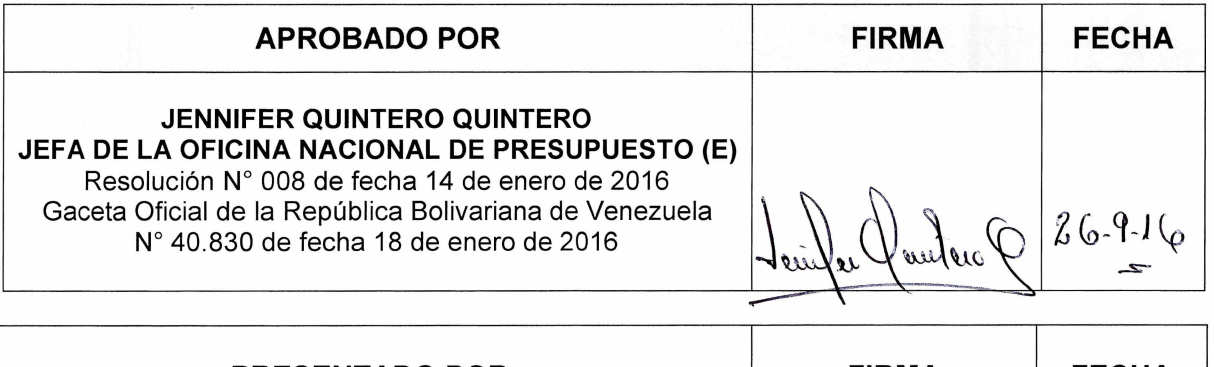

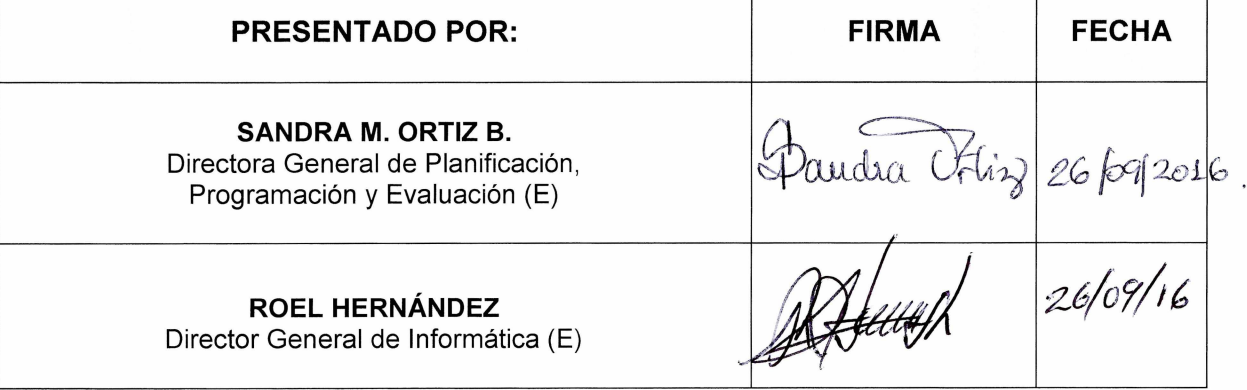

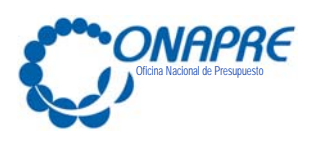

**FECHA DE ACTUALIZACIÓN PÁGINA JULIO 2016 4**

# **Revisión y Actualización**

La Dirección de Planificación y Organización, adscrita a la Dirección General de Planificación, Programación y Evaluación, con la debida participación de los usuarios responsables de la Dirección General de Informática, participaron en la revisión y actualización del Manual, denominado "Normas y Procedimientos para Solicitar la Creación de Usuario Administrador del Sistema de Presupuesto SISPRE Título II, Título III y Título IV" para el ejercicio económico financiero correspondiente, a fin de optimizar la calidad de la información contenida en el documento; el cual servirá de orientación en el desarrollo de este proceso.

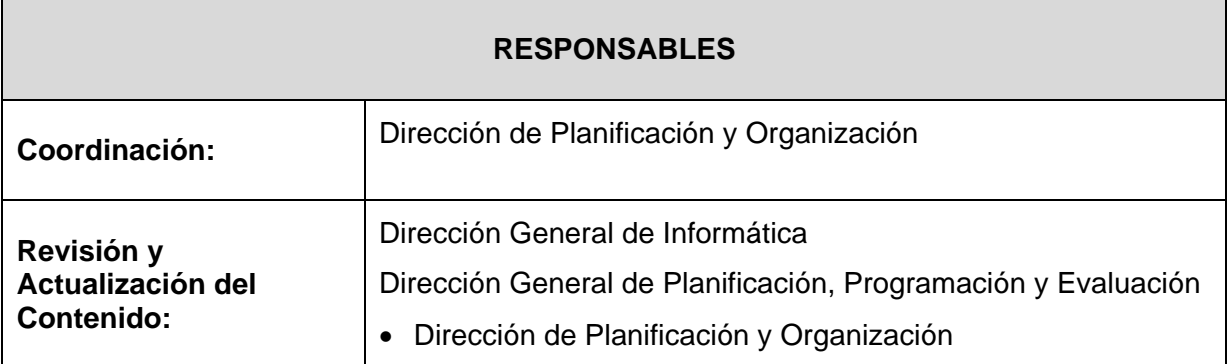

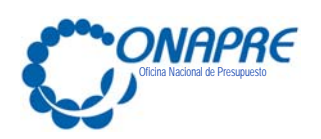

# **INDICE**

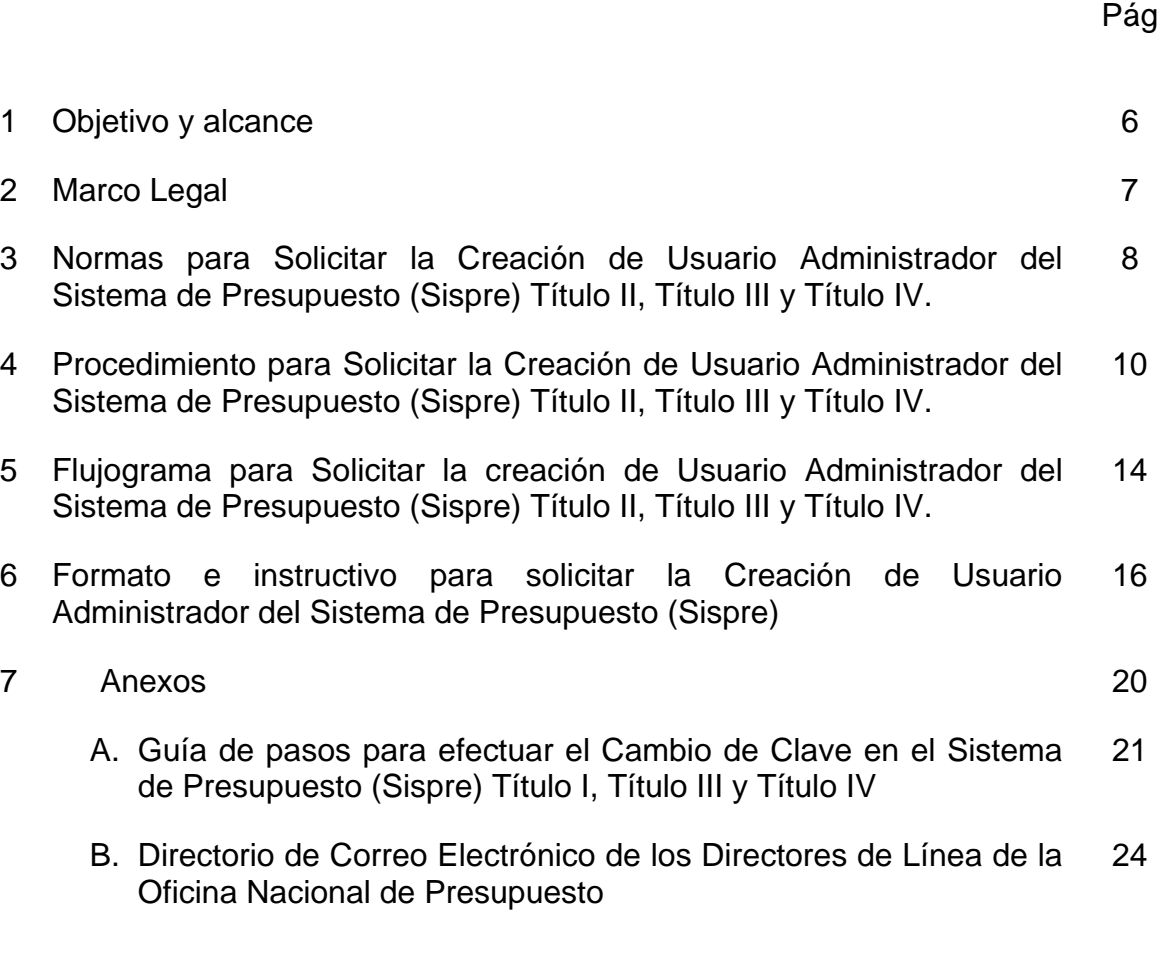

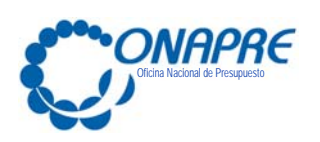

**FECHA DE ACTUALIZACIÓN PÁGINA JULIO 2016 6**

#### **1. Objetivo y Alcance**

#### **Objetivo**

El presente manual tiene como objetivo establecer las normas y procedimientos que permitirán a los Órganos de la República, Distrito Capital y Territorio Insular, y sus entes adscritos, solicitar la Creación de Usuario Administrador en el Sistema de Presupuesto (Sispre) Título II, Título III y Título IV para la formulación del Proyecto de Ley de Presupuesto.

#### **Alcance**

Este manual está dirigido a todos los funcionarios y funcionarias involucrados en las actividades asociadas al proceso de creación de los usuarios del Sistema de Presupuesto de los Órganos de la República, Entes Descentralizados sin Fines Empresariales, Distrito Capital y Territorio Insular.

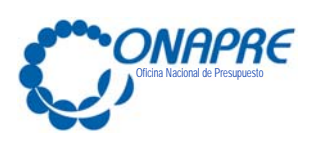

**FECHA DE ACTUALIZACIÓN PÁGINA JULIO 2016 7**

# **2. Marco Legal**

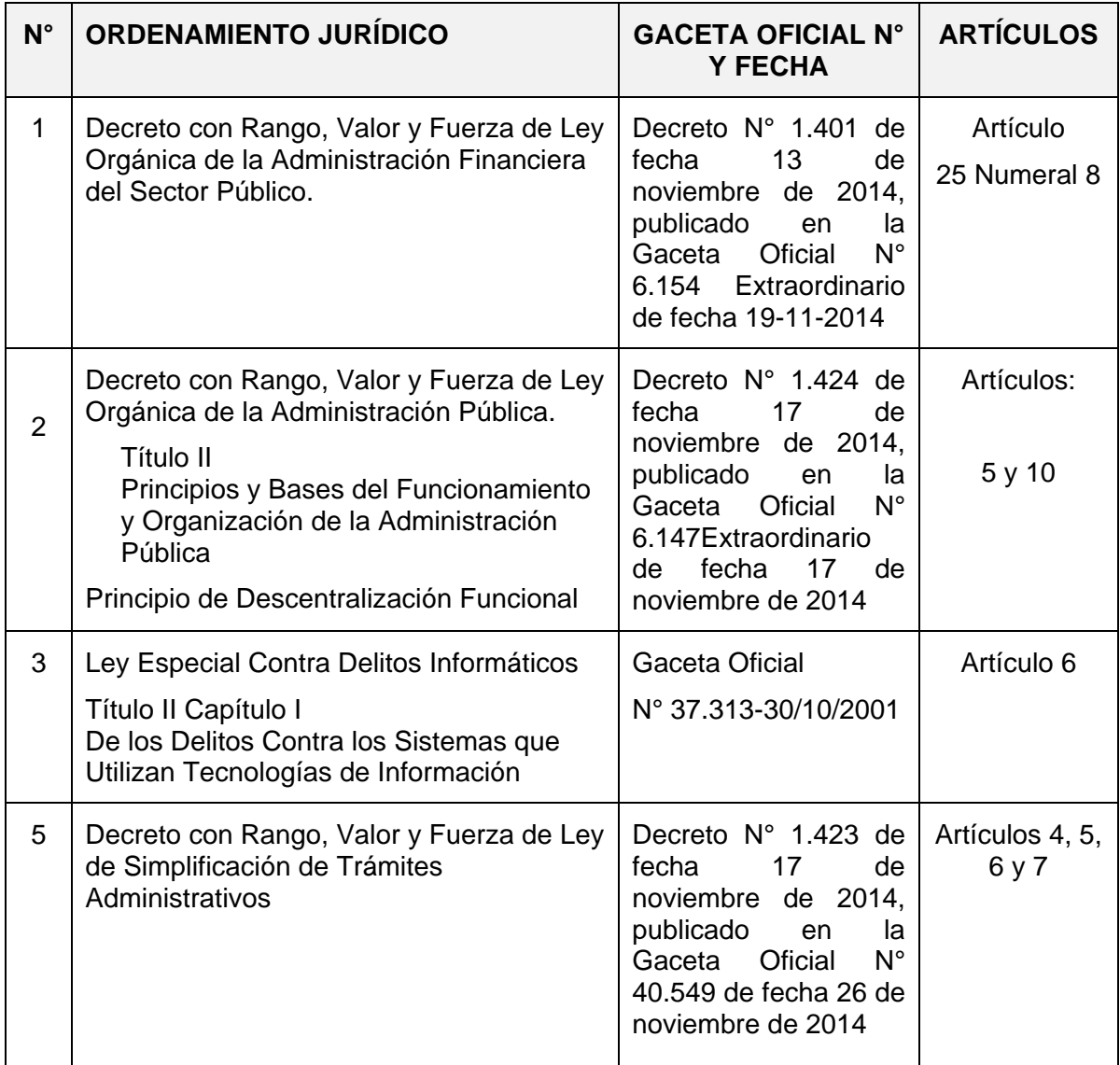

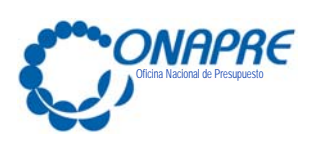

#### **3. Normas para Solicitar la Creación del Usuario Administrador en el Sistema de Presupuesto (Sispre) Título II, Título III y Título IV**

- 3.1. El Órgano de la República / Distrito Capital y Territorio Insular Francisco de Miranda y los Entes adscritos deben designar a un funcionario que será el único usuario Administrador, autorizado para crear las claves de acceso a los demás funcionarios de las diferentes Direcciones involucradas del Órgano Distrito Capital y Territorio Insular Francisco de Miranda; según sea el caso, así como los usuarios administradores de sus Entes adscrito; en el Sistema de Presupuesto (Sispre) Título II, Título III y Título IV.
- 3.2 El Órgano de la República / Distrito Capital y Territorio Insular Francisco de Miranda debe suministrar a la Oficina Nacional de Presupuesto, los datos de los funcionarios que tendrán el Rol de Usuario Administrador del Sistema de Presupuesto (Sispre), Título II y Título IV.
- 3.3. La Oficina Nacional de Presupuesto creará la clave del único usuario administrador autorizado por el Órgano de la República / Distrito Capital y Territorio Insular Francisco de Miranda, que tendrá acceso para crear usuarios en el Sistema Presupuestario (Sispre), Título II y Título IV.
- 3.4 El Órgano de la República / Distrito Capital y Territorio Insular Francisco de Miranda, creará el usuario con rol para ingresar y visualizar la información del sistema de Presupuesto (Sispre) del Órgano de la República / Distrito Capital y Territorio Insular Francisco de Miranda, al cual pertenece.
- 3.5 El Órgano de la República / Distrito Capital y Territorio Insular Francisco de Miranda, creará la clave del único usuario administrador autorizado por el Ente, que tendrá acceso para crear usuarios en el Sistema Presupuestario (Sispre), Título III, para ello el Ente, debe suministrar al Órgano de la República / Distrito Capital y Territorio Insular Francisco de Miranda, los datos de los funcionarios

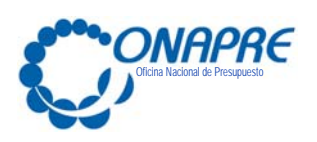

que tendrán el Rol de Usuario Administrador del Sistema de Presupuesto (Sispre), Título III.

- 3.6. La clave de acceso al sistema es personal e intransferible.
- 3.7. Se deberá realizar cambio de Clave al acceder por primera vez al Sistema (Ver anexo A)
- 3.8. En caso de olvido de la Clave o sospecha de violación de la misma, se debe notificar para su reinicio, a la Oficina Nacional de Presupuesto a través del correo correspondiente del Director al cual está adscrito el Órgano de la República / Distrito Capital y Territorio Insular Francisco de Miranda (Ver anexo B); dicha notificación debe ser remitida desde un correo institucional y con completa identificación del funcionario autorizado que eleva la solicitud.

Por medio de esta misma vía se remitirá una nueva clave que deberá personalizarse cuando ingrese por primera vez con ella al Sistema de Presupuesto Sispre.

3.9. De requerir la desactivación de la clave del Usuario Administrador, del Órgano de la República / Distrito Capital y Territorio Insular Francisco de Miranda debe notificar mediante oficio firmado por la máxima autoridad del Organismo, o quien este delegue, a la Oficina Nacional de Presupuesto. En el caso del Ente adscrito, debe notificar Órgano de la República / Distrito Capital y Territorio Insular Francisco de Miranda.

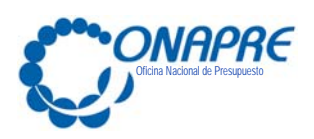

**4. Procedimiento para Solicitar la Creación de Usuario Administrador del Sistema de Presupuesto (Sispre) Título II, Título III y Título IV** 

## **Órgano de la República / Distrito Capital y Territorio Insular Francisco de Miranda**

- 1. Ingresa a la página web de la Oficina Nacional de Presupuesto (Onapre) http://www.onapre.gob.ve/ y selecciona el link denominado: Manual de Normas y Procedimientos para Solicitar la Creación de Usuario Administrador del Sistema de Presupuesto Sispre - Título II / Título III / y Título IV. Luego imprime el formato denominado "Solicitud de Creación de Usuario Administrador del Sistema de Presupuesto Sispre".
- 2. Designa a un funcionario que será el usuario Administrador del Órgano de la República / Distrito Capital y Territorio Insular Francisco de Miranda.

El Rol usuario administrador del Órgano de la República / Distrito Capital y Territorio Insular Francisco de Miranda, estará autorizado para crear el usuario con rol para ingresar y visualizar la información del sistema de Presupuesto Sispre del Órgano de la República / Distrito Capital y Territorio Insular Francisco de Miranda; así como los usuarios administradores de sus entes adscritos.

- 3. Registra los datos del usuario administrador del Órgano de la República / Distrito Capital y Territorio Insular Francisco de Miranda: Cedula de Identidad, Nombre y Apellido, Ubicación Administrativa, Cargo, Teléfono y Correo Electrónico, en el formato para "Solicitar la Creación de Usuario Administrador del Sistema de Presupuesto Sispre".
- 4. Firma y sella el formato para "Solicitar la Creación de Usuario Administrador del Sistema de Presupuesto Sispre"
- 5. Elabora oficio (original), solicitando la clave para el usuario administrador del Órgano de la República / Distrito Capital y Territorio Insular Francisco de Miranda, firmado por la máxima autoridad o quien este delegue y lo remite

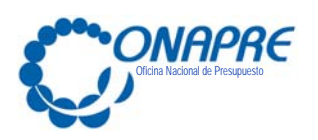

junto con el formato para "Solicitar la Creación de Usuario Administrador del Sistema de Presupuesto Sispre", a la Oficina Nacional de Presupuesto (Onapre).

# **La Oficina Nacional de Presupuesto (Onapre)**

- 6. Recibe y revisa el oficio, junto con el formato para "Solicitar la Creación del Usuario Administrador del Sistema de Presupuesto Sispre"
- 7. Ingresa al Sistema de Presupuesto Sispre y de acuerdo a los datos indicados en el formato, procede a crear la clave del único usuario administrador, autorizado por el Órgano de la República / Distrito Capital y Territorio Insular Francisco de Miranda; según sea el caso.
- 8. Elabora oficio (Original) que contiene la clave del único usuario administrador, que está autorizado por el Órgano de la República / Distrito Capital y Territorio Insular Francisco de Miranda; según sea el caso.

# **Órgano de la República / Distrito Capital y Territorio Insular Francisco de Miranda**

- 9. Recibe oficio (Original) en sobre cerrado y sellado, que contiene la clave del usuario administrador, autorizado por el Órgano de la República / Distrito Capital y Territorio Insular Francisco de Miranda; según sea el caso.
- 10. Fotocopia el oficio (original) y lo distribuye de la siguiente forma:
	- Original: Para el Archivo del Órgano
	- Una copia: Para el usuario administrador del Órgano de la República / Distrito Capital y Territorio Insular Francisco de Miranda; según sea el caso.

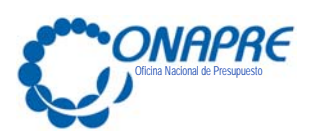

**Usuario Administrador, Autorizado por el Órgano de la República / Distrito Capital y Territorio Insular Francisco de Miranda** 

- 11. Recibe fotocopia del Oficio que contiene la clave del usuario administrador, autorizado por el Órgano de la República / Distrito Capital y Territorio Insular Francisco de Miranda; según sea el caso.
- 12. Recopilan la información sobre los usuarios del Órgano de la República / Distrito Capital y Territorio Insular Francisco de Miranda; según sea el caso, que tendrán el Rol de Usuario asignado, según su responsabilidad. (AD: Analista Administrador, AI: Analista Imputación, AR: Analista Recursos Humanos, CO: Consulta).
	- 13. Recopilan la información del usuario de cada uno de sus Entes adscrito que tendrá el rol asignado de Usuario Administrador del Ente del Sistema de Presupuesto Sispre. Este usuario Administrador del Ente, estará autorizado para crear los usuarios del Ente que tendrán acceso al Sistema de Presupuesto; según su responsabilidad. (AI: Analista Integral, CO: Consulta).
	- 14. Una vez obtenida la información procede a ingresar al Sistema de Presupuesto Sispre, elige el menú denominado: Usuarios.
	- 15. Registra los datos requeridos por el sistema de presupuesto y asigna los roles de usuarios según lo solicitado.
	- 16. Notifica a la Máxima Autoridad del Órgano/ Distrito Capital y Territorio Insular Francisco de Miranda; según sea el caso, la creación de los usuarios de las que tendrán acceso al Sistema de Presupuesto Sispre Título II, Título III y Título IV; según sea el caso.

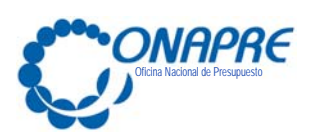

# **Órgano de la República / Distrito Capital y Territorio Insular Francisco de Miranda**

17. Notifica a la Máxima Autoridad del Ente adscrito, la creación de los usuarios con rol de administrador del Sistema de Presupuesto Sispre.

# **Usuario Administrador, Autorizado por el Ente**

- 18. Recibe la información sobre la clave del usuario administrador, autorizado por el Ente
- 19. Recopilan la información sobre los usuarios del Ente, que tendrán el Rol de Usuario asignado, según su responsabilidad. (AI: Analista Integral, CO: Consulta).
- 20. Una vez obtenida la información procede a ingresar al Sistema de Presupuesto Sispre, elige el menú: denominado: Usuarios.
- 21. Registra los datos requeridos por el sistema de presupuesto y asigna los roles de usuarios según lo solicitado.
- 22. Notifica a la Máxima Autoridad del Ente, la creación de los usuarios de las que tendrán acceso al Sistema de Presupuesto Sispre Título III.

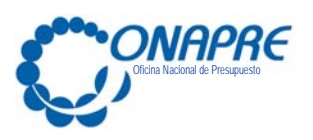

**5. Flujograma: Procedimiento para Solicitar la Creación de Usuario Administrador del Sistema de Presupuesto Sispre Título II, Título III y Título IV** 

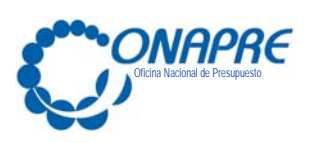

**FECHA DE ACTUALIZACIÓN PÁGINA** 

**JULIO 2016** 15

#### **FLUJOGRAMA: Procedimiento para Solicitar la Creación de Usuario Administrador del Sistema Presupuestario SISPRE Título II, Título II y Título IV**

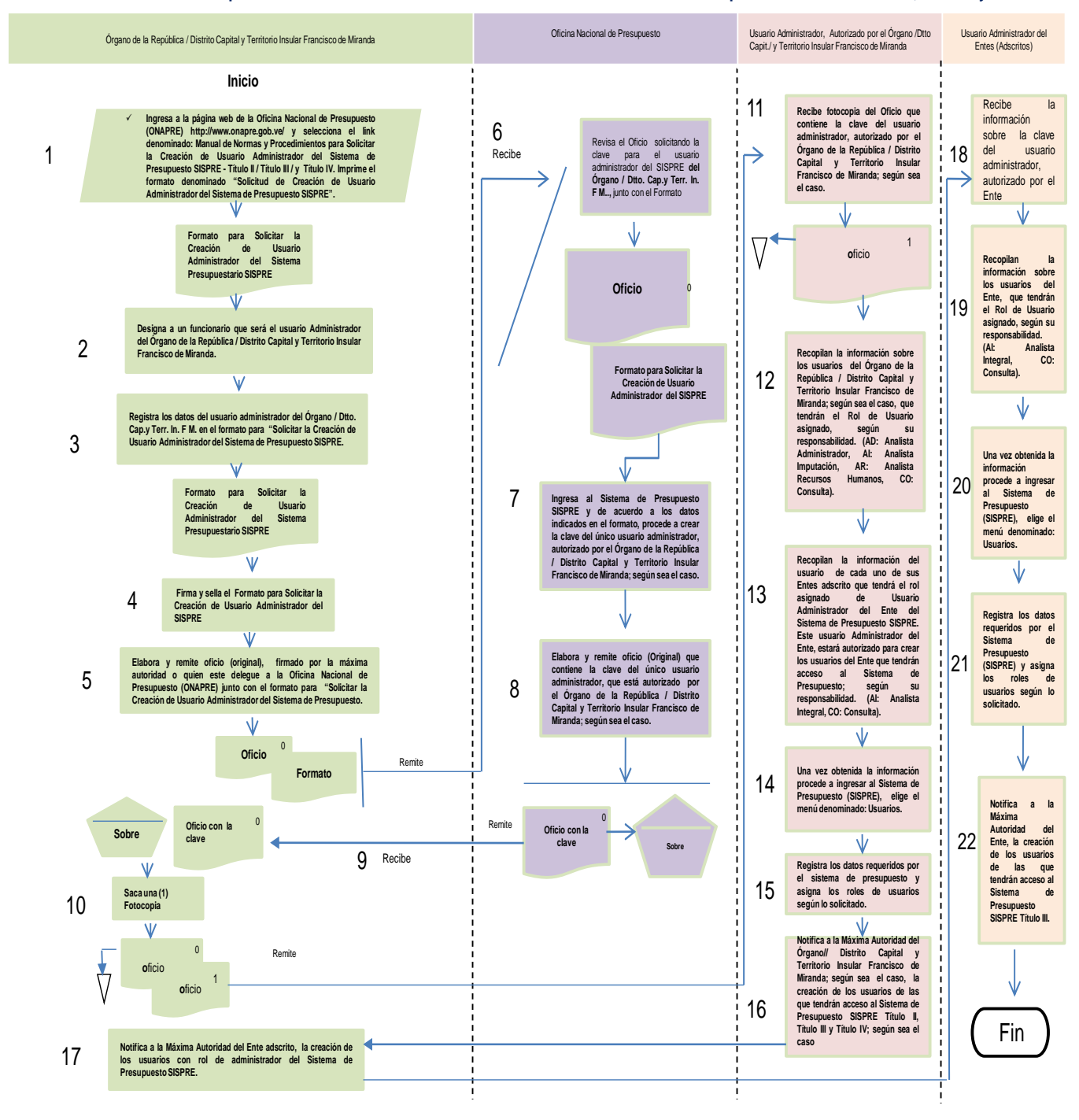

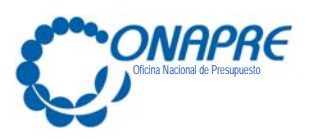

**FECHA DE ACTUALIZACIÓN PÁGINA JULIO 2016** 16

**6. Formato e instructivo para solicitar la creación de Usuario Administrador del Sistema de Presupuesto (Sispre)**

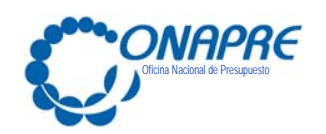

**Sistema de Presupuesto SISPRE Título II, Título II, Título III y Título IV**

#### **FORMATO PARA SOLICITAR LA CREACIÓN DE USUARIO ADMINISTRADOR DEL SISTEMA DE PRESUPUESTO (SISPRE)**

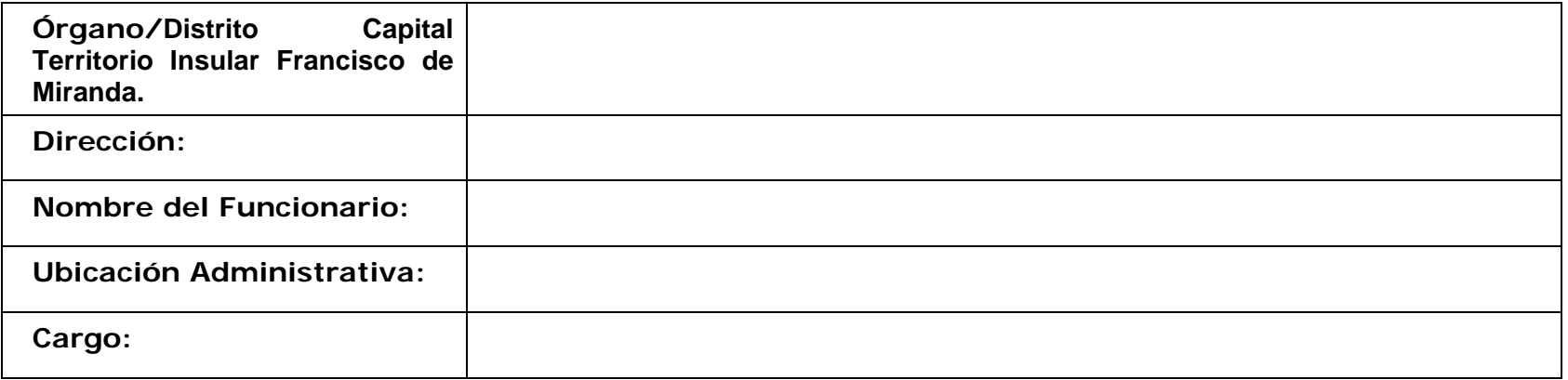

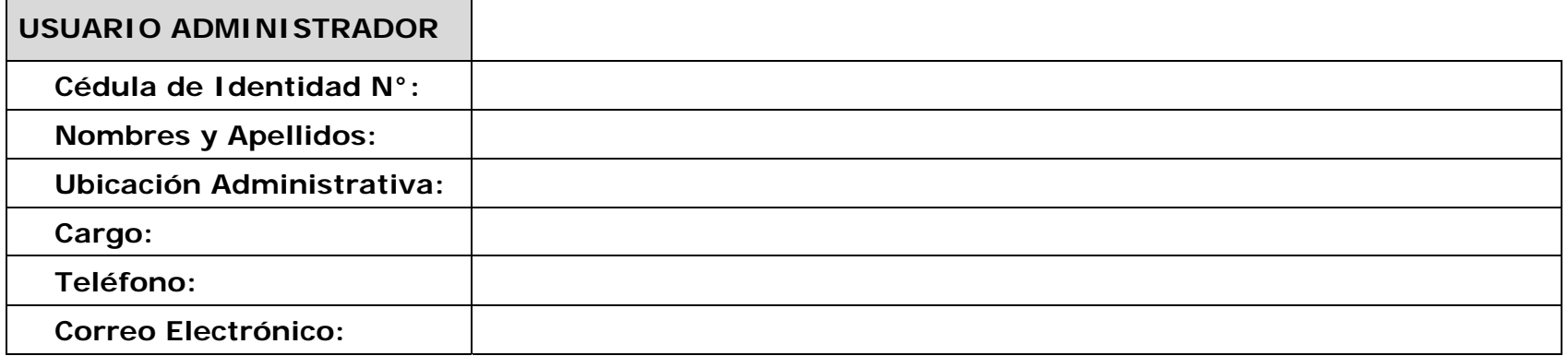

**\_\_\_\_\_\_\_\_\_\_\_\_\_\_\_\_\_\_\_\_\_\_\_\_\_\_\_\_\_ Firma del Funcionario Cargo**

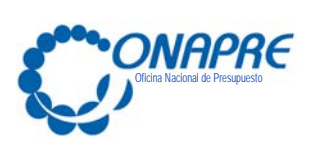

**Instructivo que describe los campos del Formato para Solicitar la Creación de Usuario Administrador del Sistema Presupuestario Sispre Título II** 

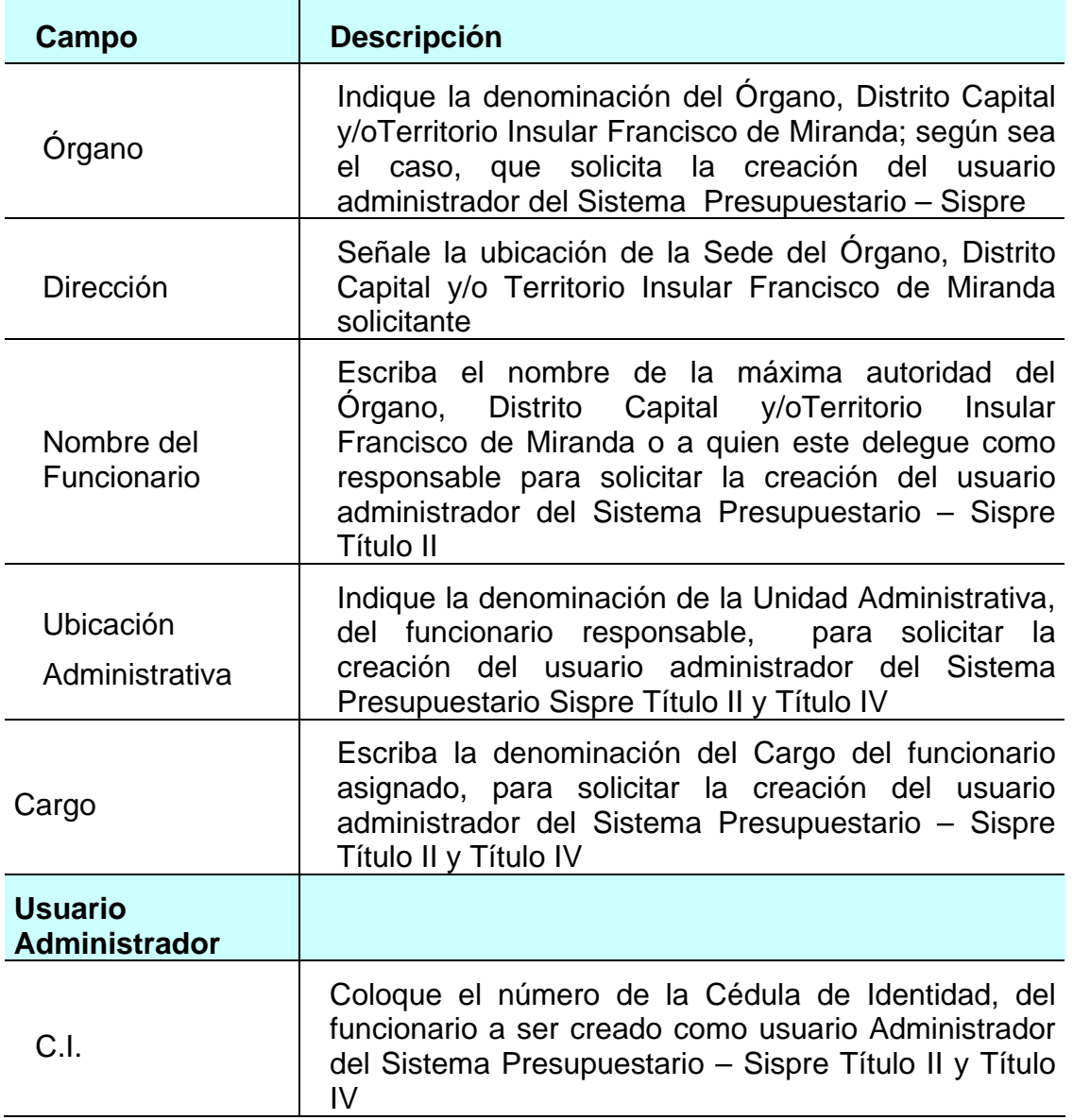

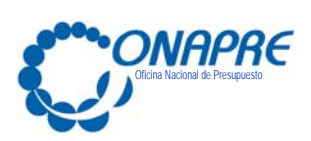

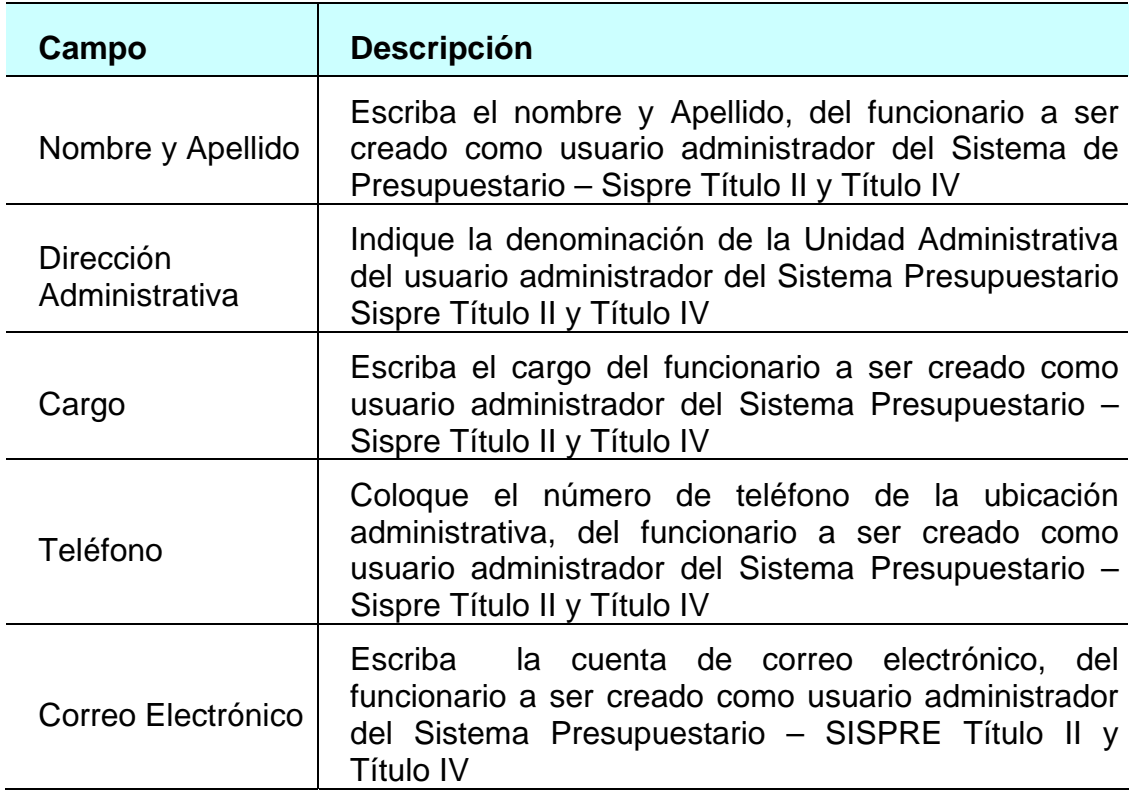

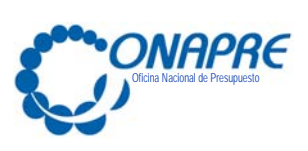

**FECHA DE ACTUALIZACIÓN PÁGINA JULIO 2016 20**

# **Anexo A**

Guía de pasos para efectuar el Cambio de Clave en el Sistema de Presupuesto Sispre Título I, Título III y Título IV

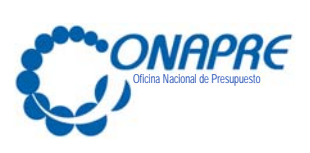

# **Cambio de Clave**

Al ingresar a la página web de la ONAPRE ( http://www.onapre.gob.ve),

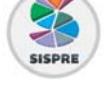

seleccione y presione el botón

#### **En el caso de entrar por primera vez al Sistema**

 Al ingresar al Sistema de Presupuesto Sispre por primera vez se presentará la página de Identificación del Usuario, como se muestra seguidamente:

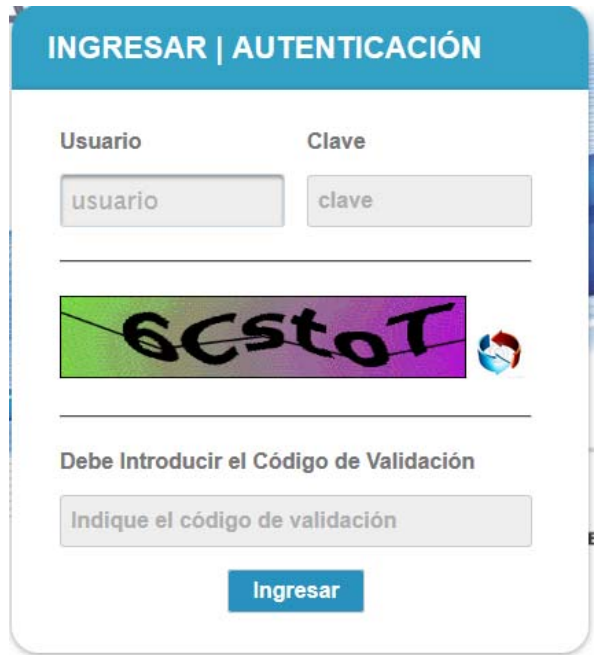

 Al ingresar la información requerida, se mostrará la siguiente página, la cual le solicitará al usuario realizar el **cambio de la contraseña**

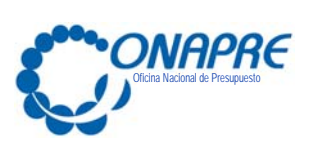

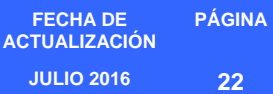

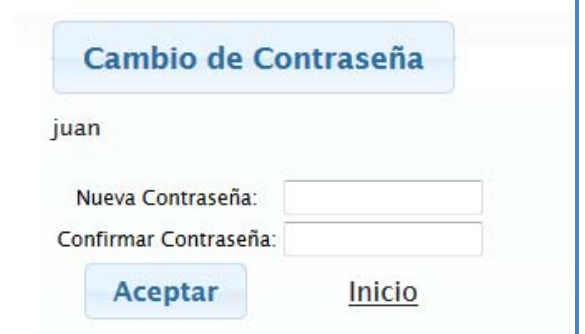

- Proceder a ingresar en los campos la información solicitada
	- o Posicionar el cursor sobre el Campo *Nueva Contraseña* e ingresar su nueva contraseña, la cual puede ser numérica o alfanumérica
	- o Seguidamente para ratificar la acción de cambio de contraseña, ingresar de nuevo, la nueva contraseña en el campo *Confirmar Contraseña*

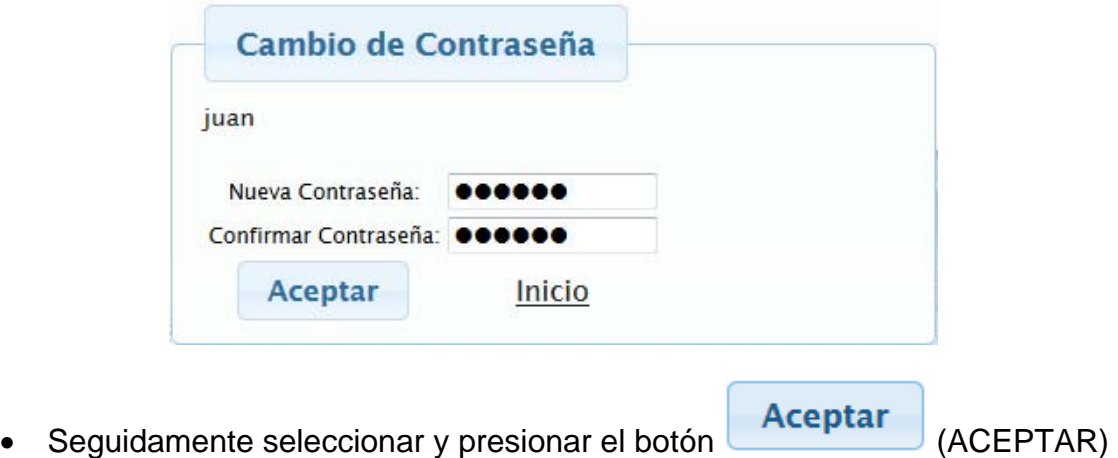

 Inmediatamente el sistema mostrará el siguiente cuadro de diálogo, indicando que la información fue guardada con éxito

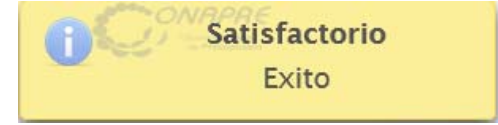

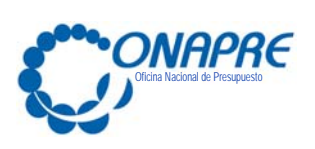

Una vez realizado el cambio de clave preestablecida, se presentará la página del Menú Principal del Sistema Presupuestario

 En caso de tratarse de los Órganos de la República, se presentará una página similar a la siguiente

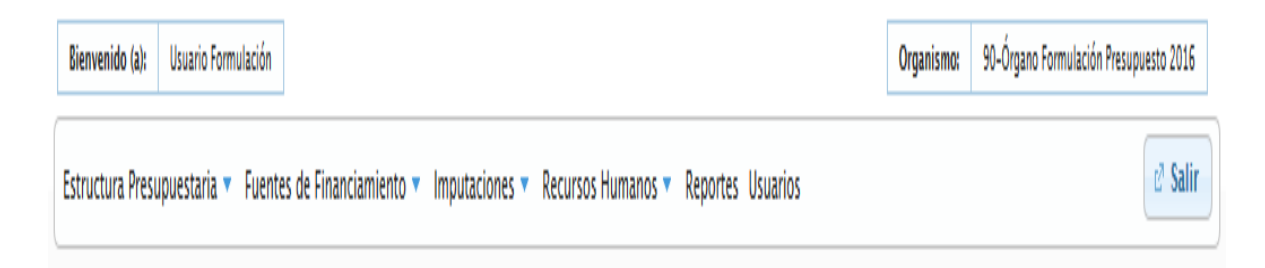

 En caso de tratarse de los Entes Descentralizados Funcionalmente si Fines Empresariales, se presentará una página similar a la siguiente

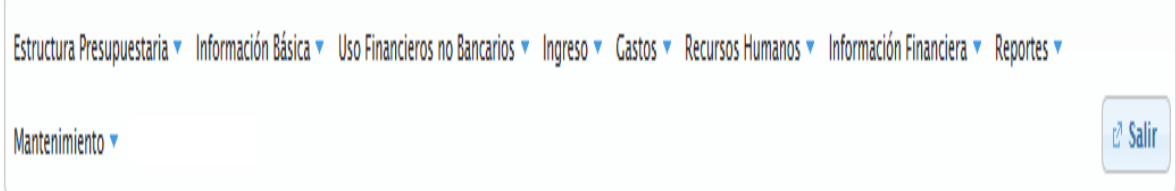

 En caso de tratarse del Distrito Capital y Territorio Insular Francisco de Miranda;se presentará una página similar a la siguiente

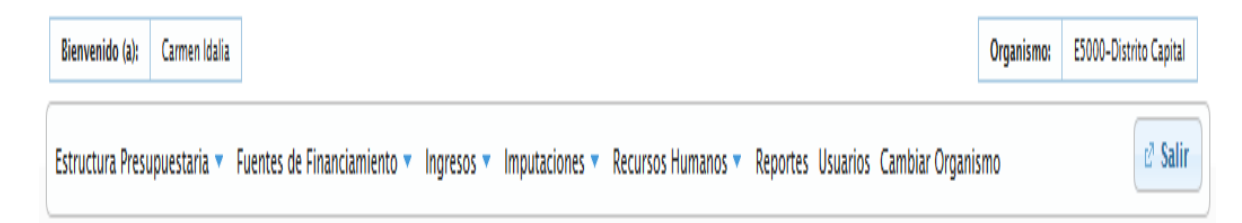

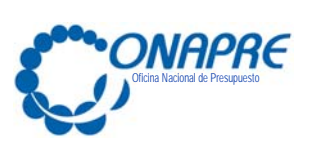

**FECHA DE ACTUALIZACIÓN PÁGINA JULIO 2016 24**

**Anexo B** 

Directorio de Correo Electrónico de los Directores de Línea de la Oficina Nacional de Presupuesto (Onapre)

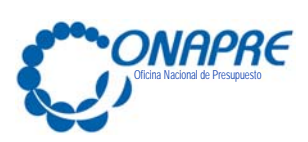

#### **Directorio de Correo Electrónico de los Directores de Línea de la Oficina Nacional de Presupuesto**

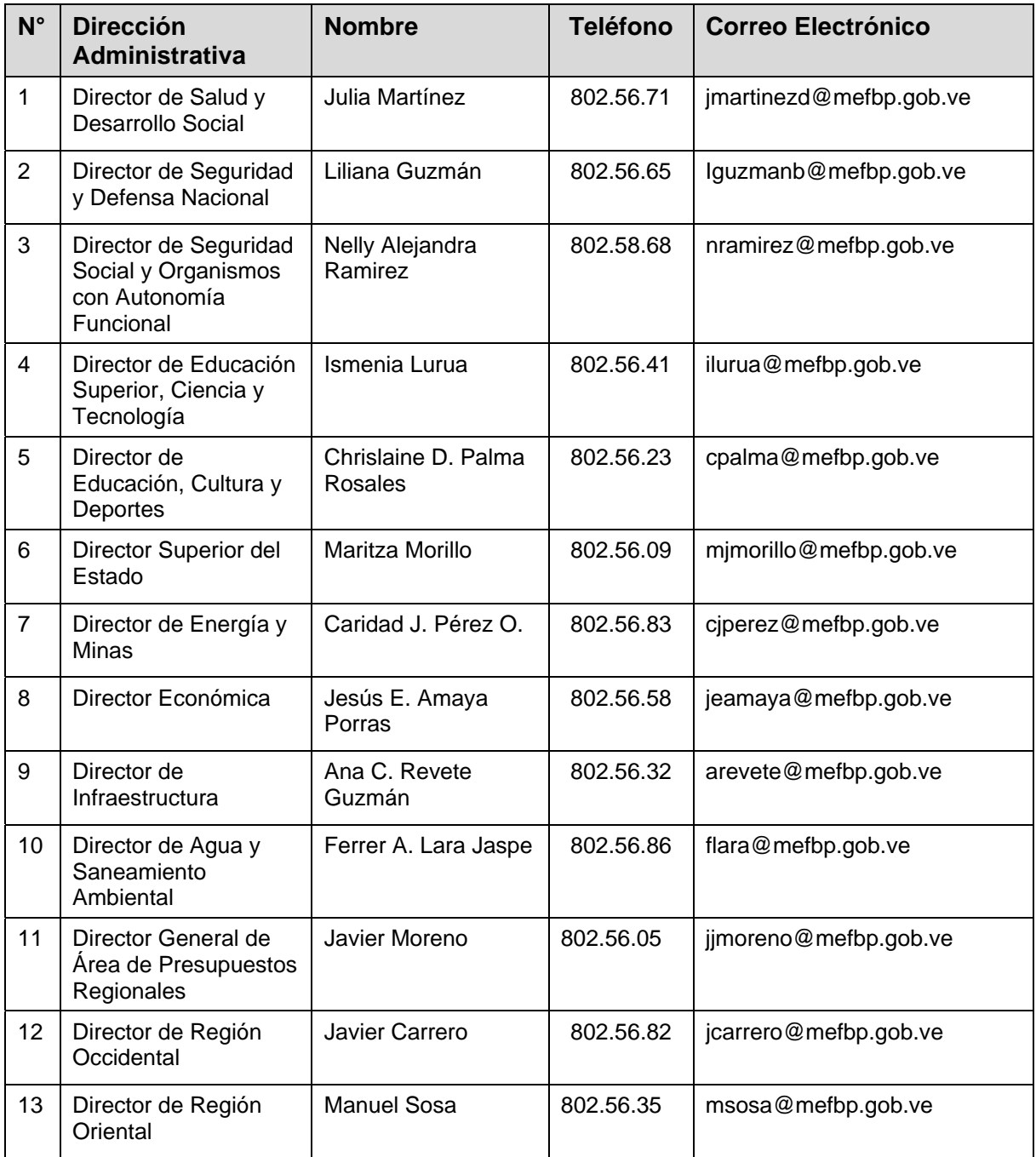